**Association nationale** Anfl pour la formation permanente<br>du personnel hospitalier

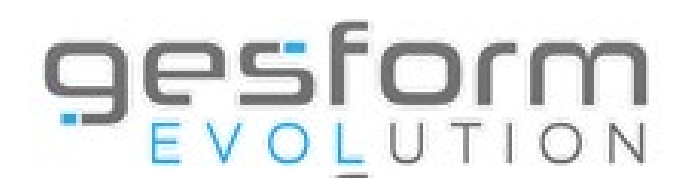

# **GESFORM EVOLUTION ACCOMPAGNEMENT SUR LE MODULE GE GPMC**

Mise à jour 14/12/2023

# 1.1 PRISE DE CONTACT ÉQUIPE GE<br>GPMC AVEC LES ÉTABLISSEMENTS

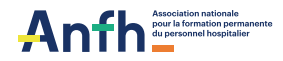

#### **PRISE DE CONTACT ÉQUIPE GE GPMC AVEC LES ÉTABLISSEMENTS**

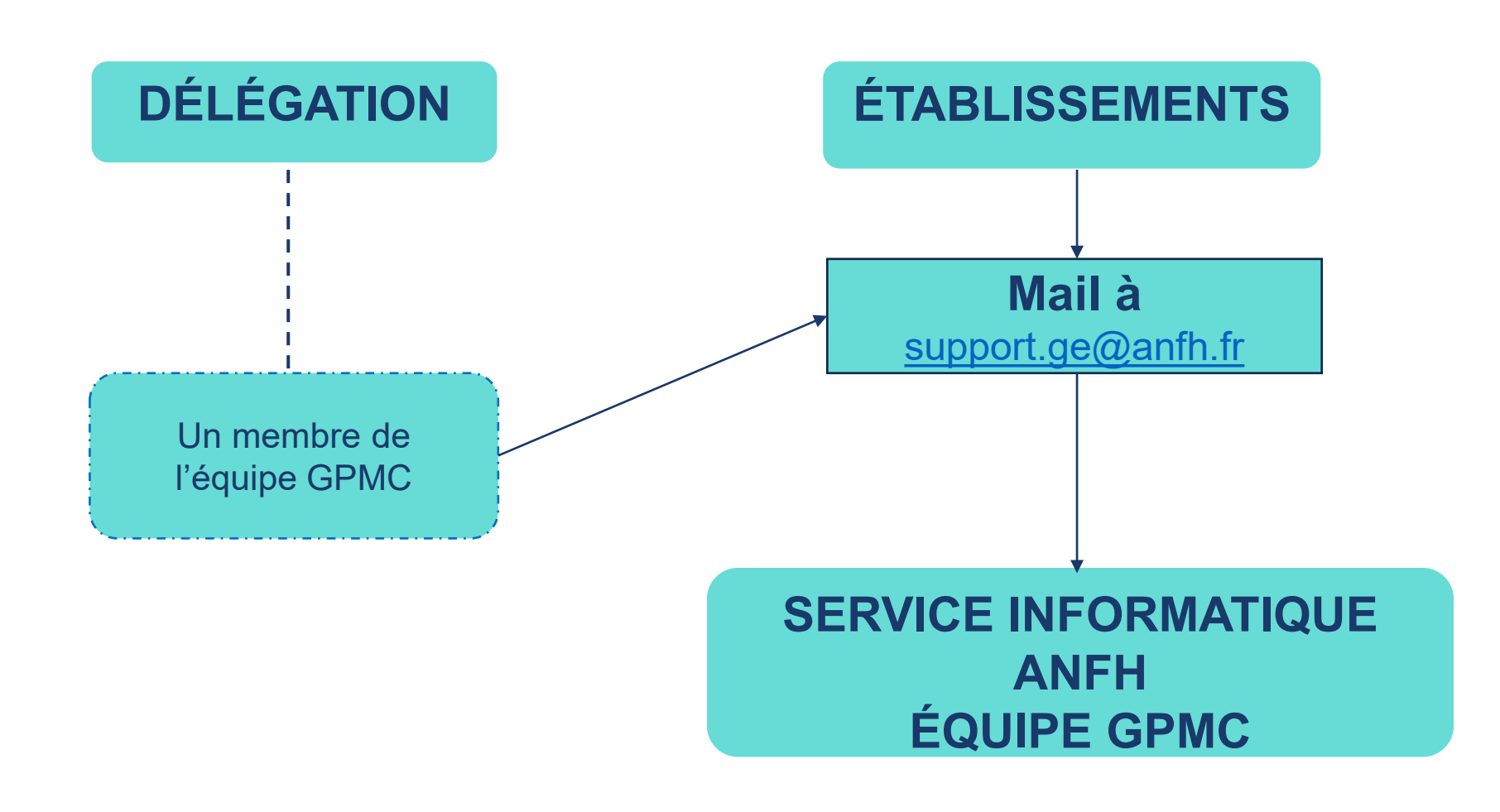

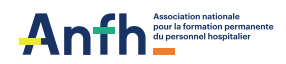

#### **PRISE DE CONTACT ÉQUIPE GE GPMC AVEC LES ÉTABLISSEMENTS**

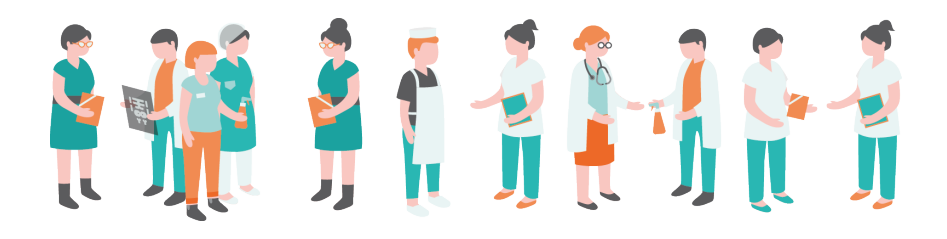

L'équipe GPMC contacte les établissements pour fixer les modalités d'accompagnement.

Ensemble, nous déterminerons comment vous soutenir afin de continuer ou de lancer la campagne d'évaluation.

Une 1ère partie de l'accompagnement est à destination du personnel de la DRH ou toutes personnes en charge du paramétrage du module GPMC.

> *« Prise en main du module GPMC » Formation Présentiel ou distanciel*

Selon les disponibilités de l'équipe GPMC, nous pourrons vous proposer un accompagnement pour former des référents à la « Saisie de l'entretien professionnel et de formation ».

Les référents auront pour objectif de former vos cadres évaluateurs en interne.

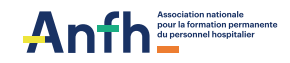

# 1.2 | PROGRAMINE FUNNATION<br>
GESFORM ÉVOLUTION<br>
ALLÉGÉ<br>
GPMC (GEA) **PROGRAMME FORMATION RH**

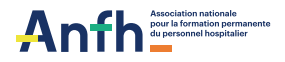

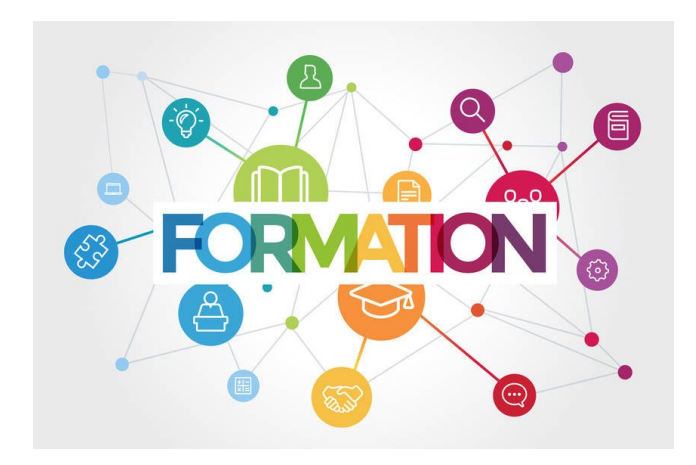

**OBJECTIF : Montrer l'utilisation du logiciel GESFORM ÉVOLUTION GPMC ALLÉGÉ dans le cadre de son paramétrage.**

Afin de former les établissements utilisant la version GEA GPMC et souhaitant mettre en place la saisie des entretiens professionnels, nous proposons de réaliser des formations sur le paramétrage du logiciel.

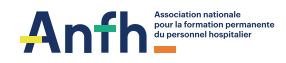

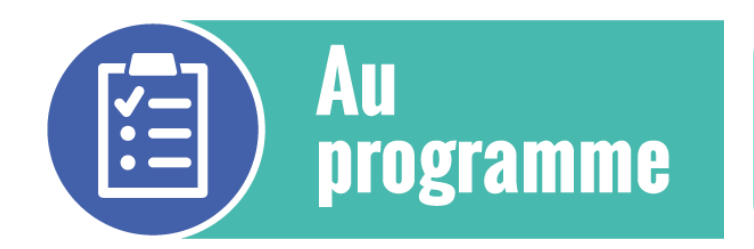

**Formation à destination du service RH (gestionnaire GE allégé) en distanciel**

- Créer les évaluateurs
- Créer des emplois
- Paramétrer la campagne d'évaluation

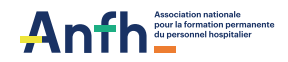

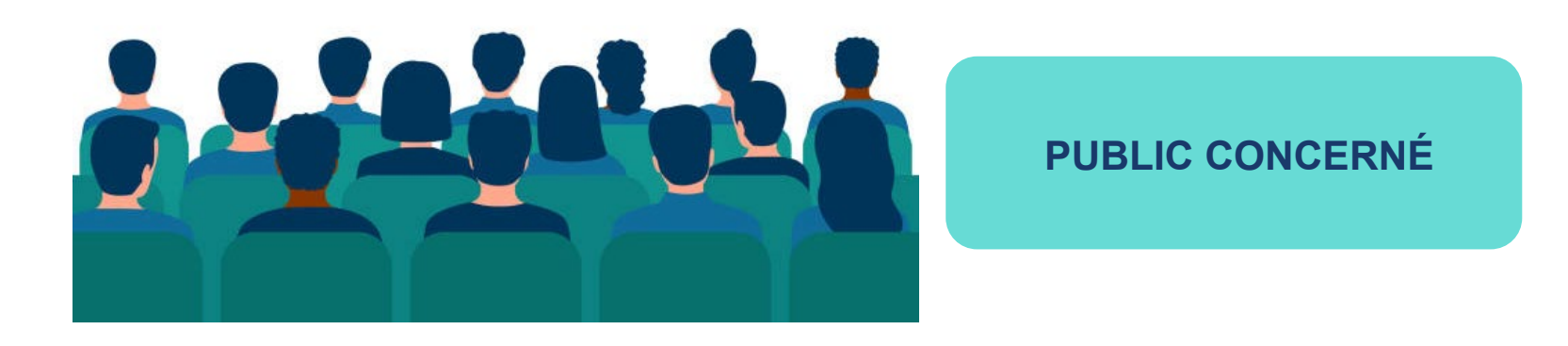

Cette formation s'adresse aux gestionnaires GEA de votre établissement.

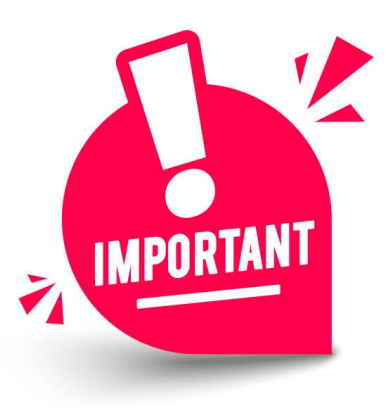

Après la formation :

- Demander l'activation du module GPMC auprès de Sandrine HELLOUVRY à l'adresse [support.ge@anfh.fr](mailto:support.ge@anfh.fr) en précisant :
- \*le code de l'établissement
- \*le nom de l'établissement

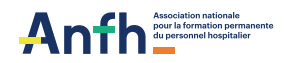

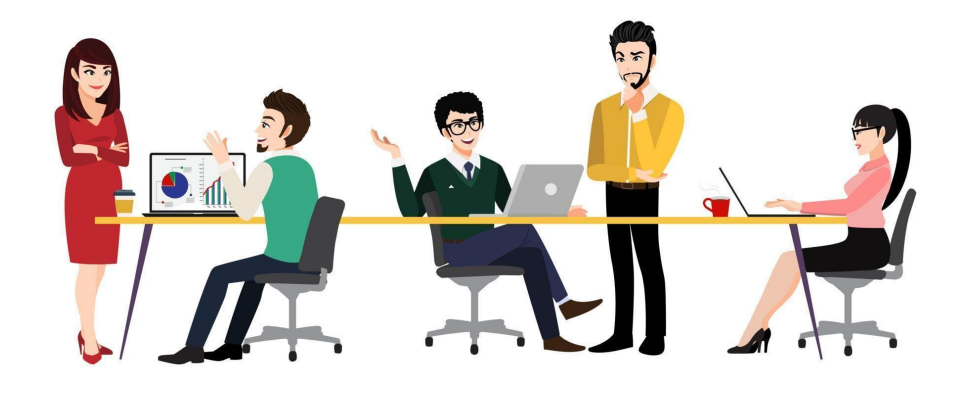

# **PRÉREQUIS**

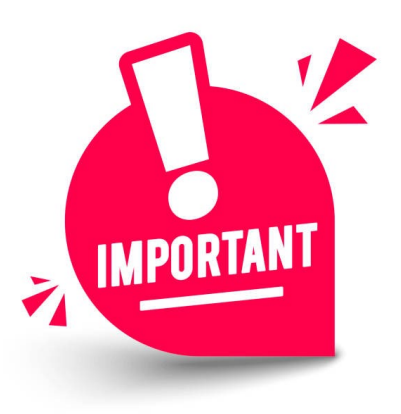

Une salle équipée d'ordinateurs avec vidéo projecteur (ou bureau s'il n'y a qu'une seule personne formée) et d'une connexion internet, navigateur Google Chrome ou Mozilla Firefox.

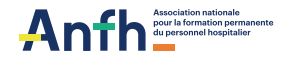

# 1.3 PROGRAMME FORMATION PRISE

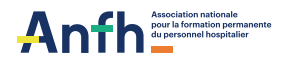

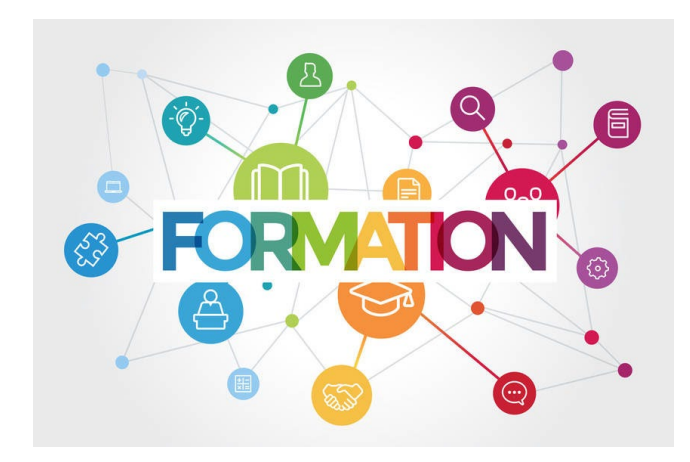

**OBJECTIF : Acquérir les bases afin d'être capable d'utiliser le logiciel Gesform Evolution GPMC pour accompagner le déploiement de la démarche au sein de l'établissement.**

- La formation est centrée sur le paramétrage de l'outil
- La définition des droits, la création des comptes utilisateurs
- La saisie des adaptations locales à partir des données issues des fiches métier du répertoire et le cas échéant, l'enregistrement des fiches emplois ou de postes spécifiques à l'établissement
- La préparation de la campagne d'évaluation

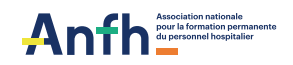

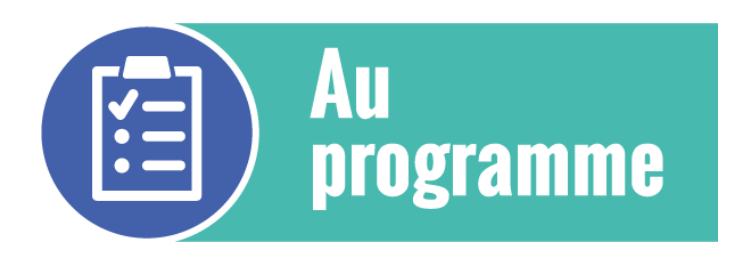

**La formation est construite sur des apports de connaissances, des mises en situation, la remise de documents en version électronique, des sources bibliographiques.**

- Paramétrer l'application : paramétrer l'outil ; définir les profils ; créer les comptes utilisateurs en limitant les droits
- Gérer les référentiels métiers / emplois / postes / compétences : consulter le répertoire des métiers de la FPH; gérer les référentiels activités – savoirs – savoir-faire, etc.; saisir les fiches emplois ou de postes spécifiques à l'établissement, à partir des données issues des fiches métier ; affecter un métier et/ou un emploi à un agent
- Gérer le dossier des professionnels : consulter les informations ; personnaliser les compétences de l'agent (autres compétences à valoriser dans son dossier)
- Préparer la prochaine campagne d'entretien professionnel : choix des compétences à évaluer

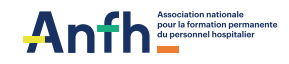

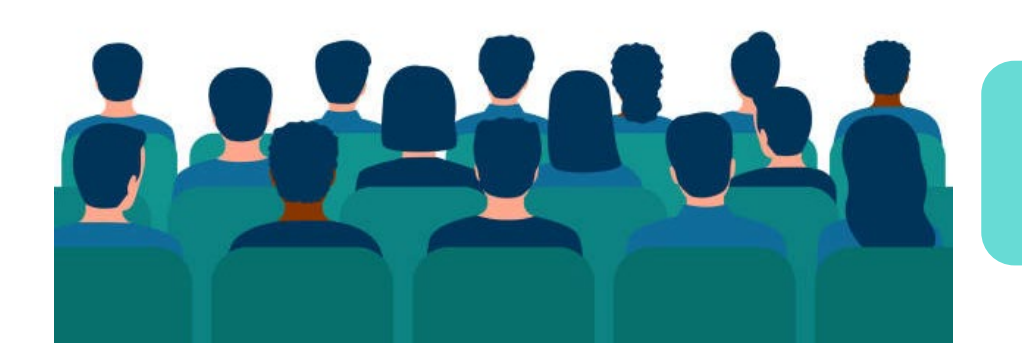

**PUBLIC CONCERNÉ**

La formation est à destination du service RH ou toutes personnes en charge de la GPMC et de la gestion des entretiens sur Gesform.

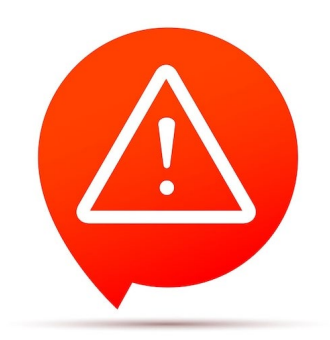

Les cadres évaluateurs ne sont pas concernés par cette action. Il existe une formation spécifique à la saisie des entretiens professionnels et de formation pour des cadres référents.

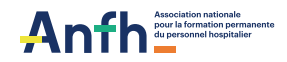

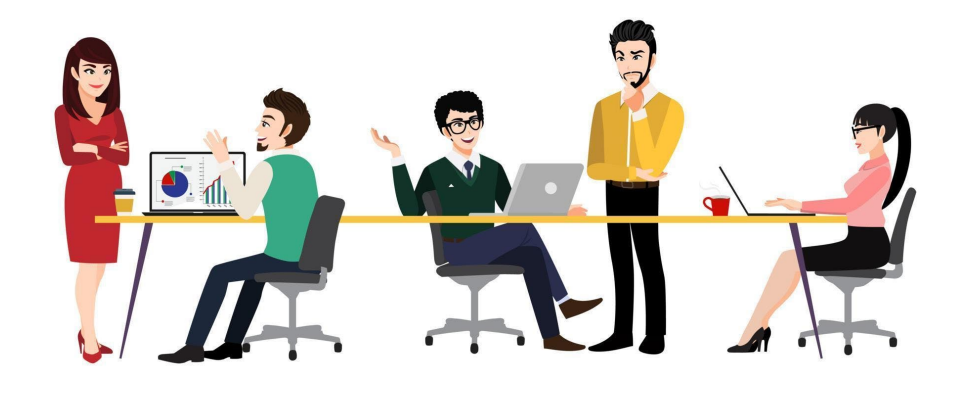

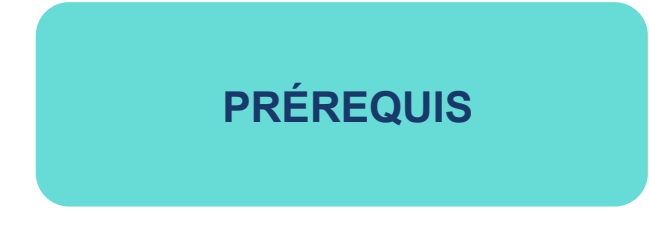

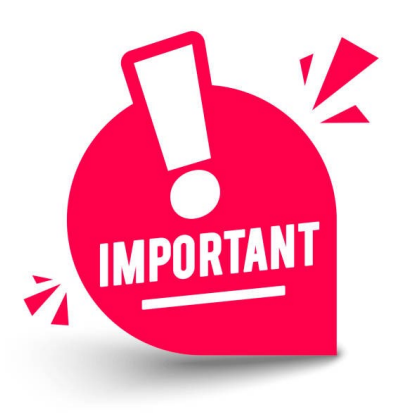

Une salle équipée d'ordinateurs avec vidéo projecteur (ou bureau s'il n'y a qu'une seule personne formée) et d'une connexion internet, navigateur Google Chrome ou Mozilla Firefox.

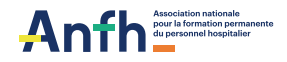

# 1.4

# **PROGRAMME WEBINAIRE DES CADRES/EVALUATEURS À LA SAISIE DE L'ENTRETIEN PROFESSIONNEL ET DE FORMATION**

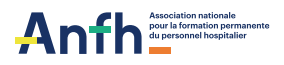

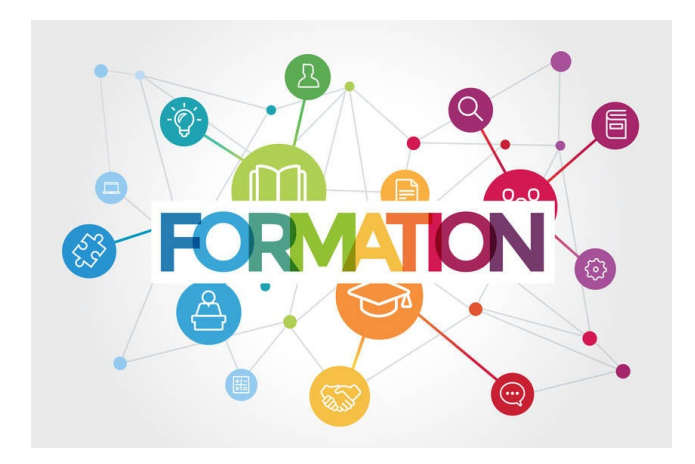

**OBJECTIF : Former des personnes ressources dans l'établissement sur le module entretiens professionnels et son utilisation par les cadres évaluateurs.**

Former des référents (personnels des équipes RH dédiés au projet qui auront à accompagner les cadres évaluateurs durant la campagne et des cadres référents qui auront à former les autres cadres) à la saisie de l'entretien professionnel et de formation dans l'outil.

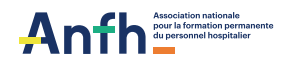

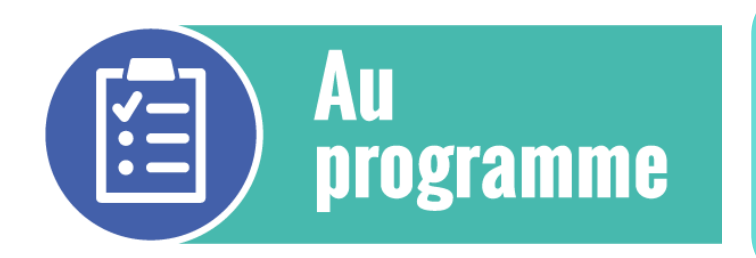

**La formation est construite sur des apports de connaissances, des mises en situation, la remise de documents écrits (PDF, Powerpoint dynamique, triptyques).**

- Planifier les entretiens (planifier et éditer le courrier de convocation et la trame d'autoévaluation à remettre à l'agent)
- Préparer l'entretien professionnel en ligne
- Saisir l'entretien professionnel et l'entretien de formation (saisir les données, éditer les comptes rendus)
- Guider la démarche formation/compétence (consulter l'historique formation des agents, éditer des indicateurs, les requêtes possibles, visualiser le niveau moyen des agents par compétence…)
- Assurer l'assistance fonctionnelle et technique du niveau 1 (réouverture d'un entretien, suppression d'un entretien, résoudre les blocages liés à la saisie)

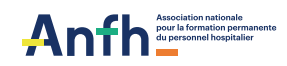

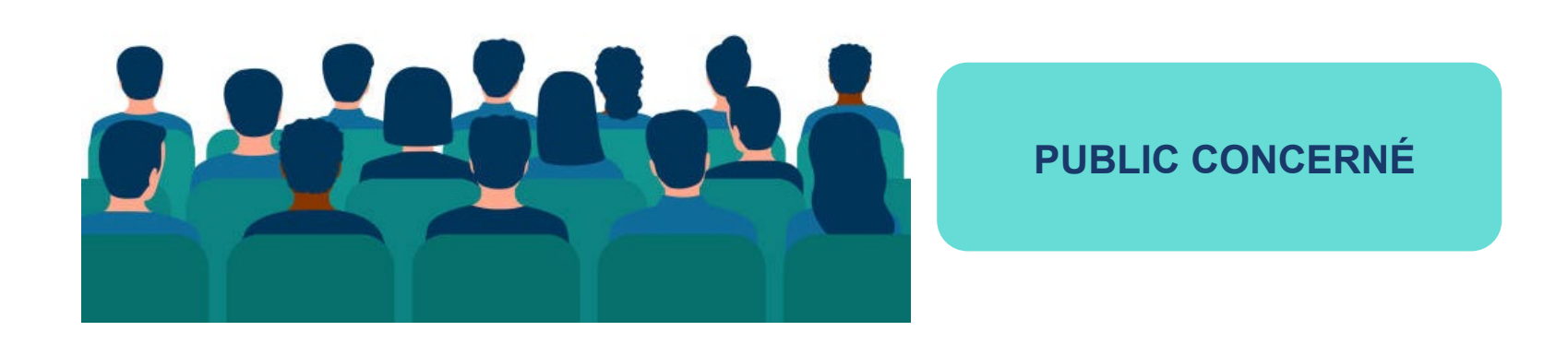

Ces webinaires s'adressent aux personnels (personnels de l'équipe RH dédiés au projet, cadres évaluateurs référents, formateurs internes) qui auront à former / accompagner les autres évaluateurs.

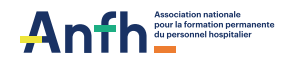

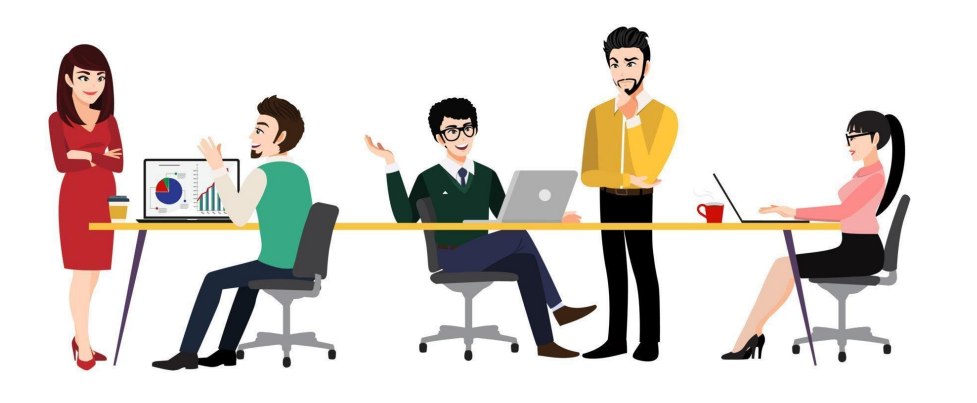

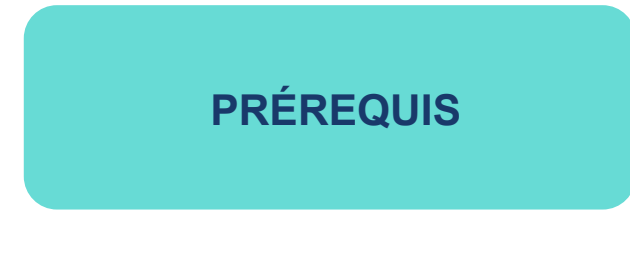

• Base de données des agents à jour

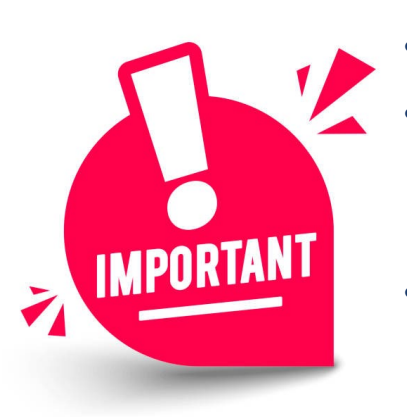

- Chaque agent a été affecté à un métier
- La gestion des comptes utilisateurs est réalisée (UF/Pôle/agents indiqués dans le compte de chaque évaluateur afin de limiter les droits)
- Le paramétrage de la campagne d'entretien a été effectué

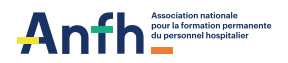

# 1.5 QUELQUES EXEMPLES D'ECRAN<br>
SUR LE PARAMÉTRAGE DE LA **SUR LE PARAMÉTRAGE DE LA CAMPAGNE D'EVALUATION POUR LES ÉQUIPES RH**

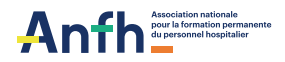

### **PARAMÉTRAGE DE LA CAMPAGNE (GE/GEA)**

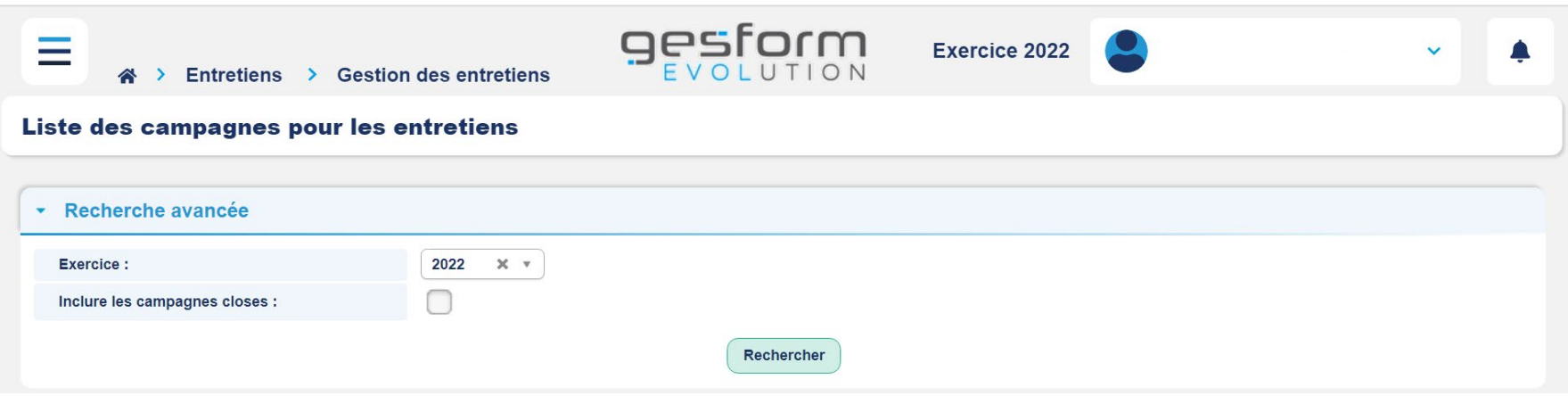

**La campagne est une période déterminée par l'établissement pour l'évaluation des agents**

**On ne peut lancer qu'une seule campagne par an**

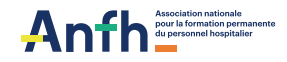

#### **PARAMÉTRAGE DE LA CAMPAGNE (GE/GEA)**

#### **Modification de la campagne 2023** Valider Annuler Paramètres généraux Paramètres Ent. Form. Paramètres Ent. Pro. **Message Evaluateurs Message Agents Bilan sur période : pour afficher, durant**  Dates de la campagne **l'entretien formation, une période de bilan des formations suivies par l'agent Exercice Campagne:** 2023 2022 **sur une période donnée autre que**  Exercice Bilan: **l'année civile** Bilan sur période : 23/01/2023 30/12/2023 Date début de la campagne\* : Date fin de la campagne\* : **Options de campagne :**  Options de campagne **choisir le type d'entretiens**   $\blacktriangledown$ Entretiens de formations : **à évaluer**  $\blacktriangledown$ Entretiens professionnels : **Date de début et de fin**  Le 23/01/2023 Lancement de la campagne : **de campagne : saisir la date au format JJ/MM/AAAA ou sélectionner une date dans le calendrier.**

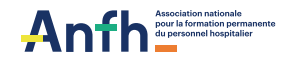

#### **PARAMÉTRAGE DE LA CAMPAGNE ENTRETIEN DE FORMATION (GE)**

**Exercice recueil :** Toutes les formations, les souhaits et les besoins saisis dans les entretiens de formation apparaîtront dans le recueil des besoins de l'année suivante. Toutes les formations proposées par les évaluateurs et demandées par les agents évalués seront issues de ce recueil.

**Bilan via un questionnaire :** Cocher la case pour sélectionner un questionnaire d'évaluation à froid pour chaque formation réalisée précédemment par l'agent. Le (ou les) questionnaire(s) d'évaluation sont à créer par le service formation. Il est possible de saisir des éléments complémentaires pour créer des questions ouvertes et/ou fermées sur la réalisation de l'ensemble des formations de l'année précédente.

**Objectifs formations obligatoires :** Rendre obligatoire le fait d'objectiver toute demande de formation même une formation obligatoire du type AGSU.

**Commentaires Bilans obligatoires :** Rendre obligatoire les commentaires sur les formations réalisées. Permet d'analyser les formations réalisées.

Intervalle des priorités des formations : Permet de définir la valeur minimum et maximum des priorités à sélectionner dans l'entretien de formation.

**Nombre de demande de formation maximum :** C'est le nombre maximum de demande de formation pour le cadre évaluateur.

**Hiérarchisation des priorités :** Pour ne pas autoriser le même niveau de priorité lors de la demande de formation.

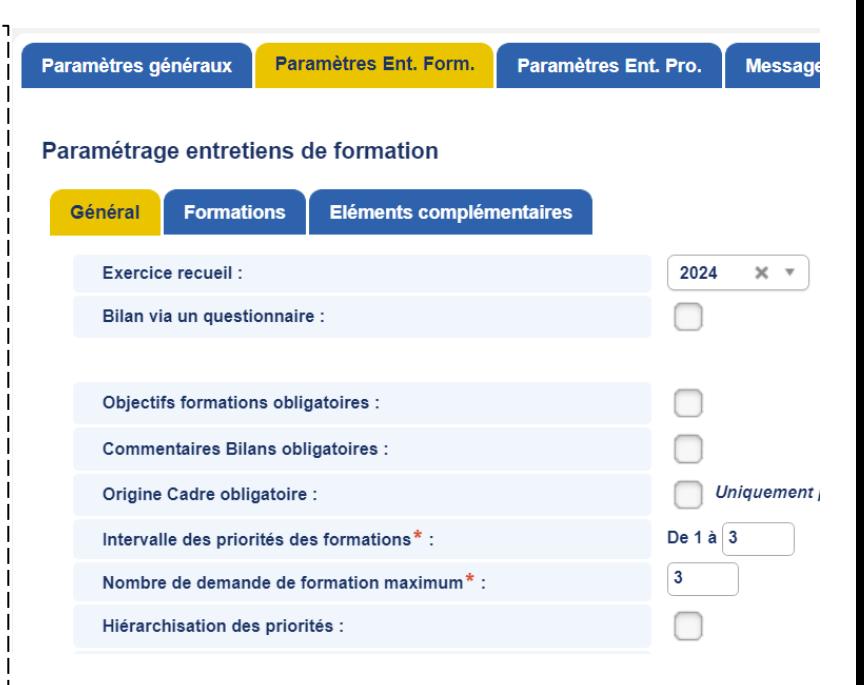

**1. Pas d'entretien de formation pour GEA 2. Juste un formulaire à remplir dans la saisie des entretiens**

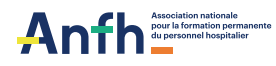

### **PARAMÉTRAGE DE LA CAMPAGNE (GE/GEA)**

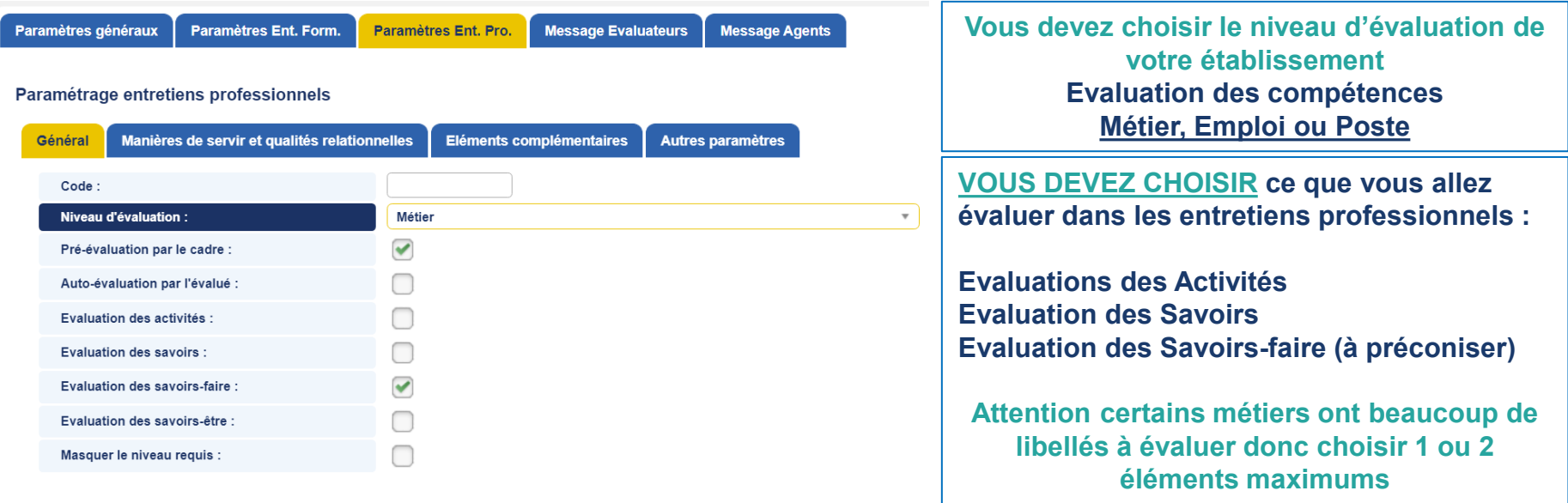

**Dans le paramétrage de la campagne d'évaluation, l'établissement peut choisir de ne plus faire apparaître le niveau requis dans les entretiens. Par défaut le niveau national attendu pour chaque compétence est « Maîtrisé »**

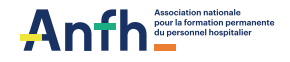

**Récapitulatif de ce qu'il reste à faire par l'établissement :**

- **Création des utilisateurs et affectation des agents dans leurs périmètres de droits**
- **Vérification des métiers des agents**
- **Archivage des agents ne faisant plus partis des effectifs**
- **Finalisation du paramétrage de la campagne**
- **Finalisation de la création du référentiel formation**

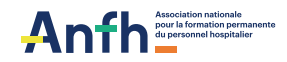

# 1.6 QUELQUES EXEMPLES D'ECRAN<br>
SUR LA SAISIE DES ENTRETIENS **SUR LA SAISIE DES ENTRETIENS DANS GE PAR LES ÉVALUATEURS/ CADRES**

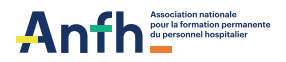

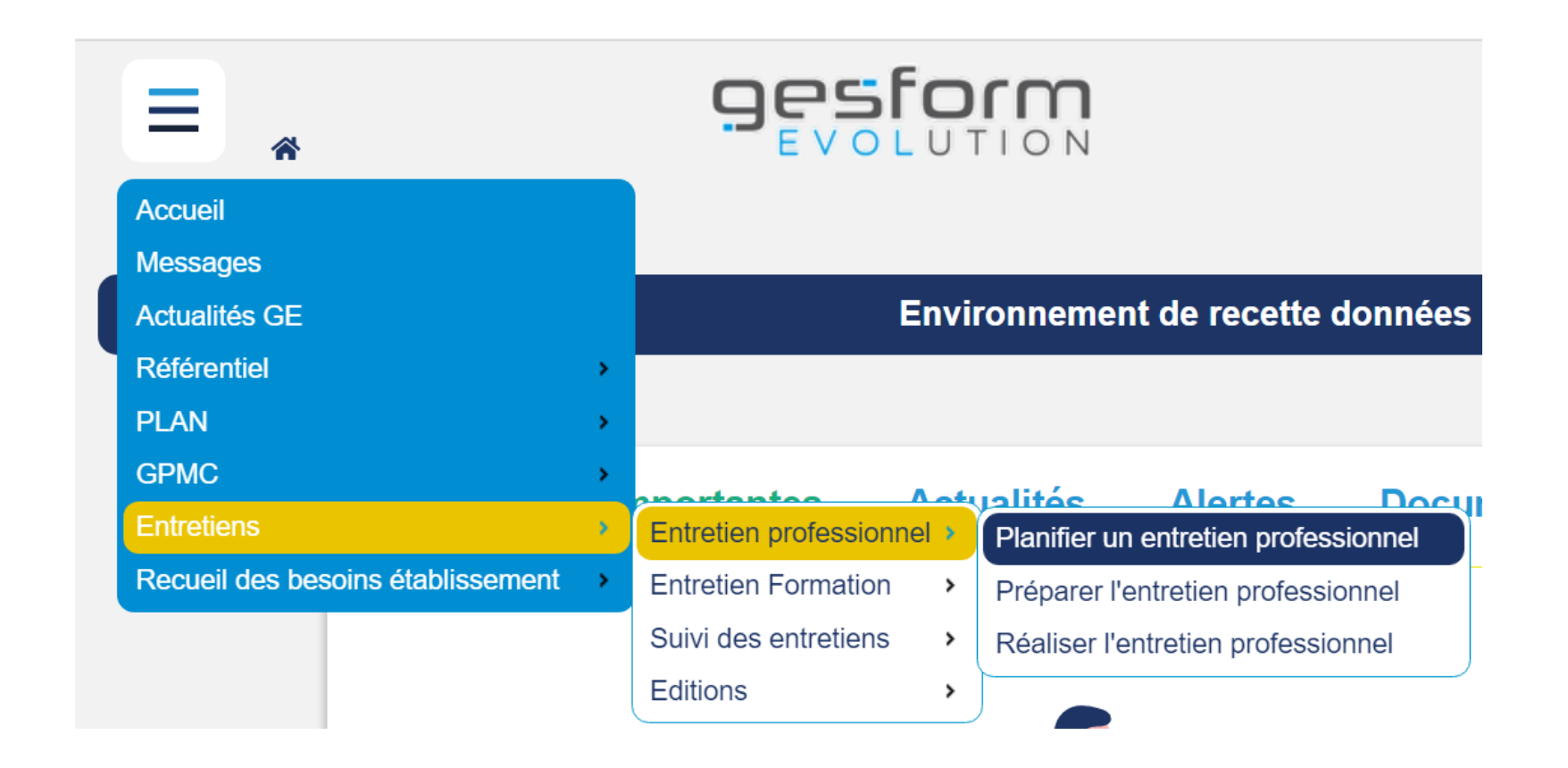

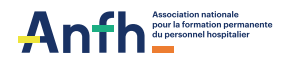

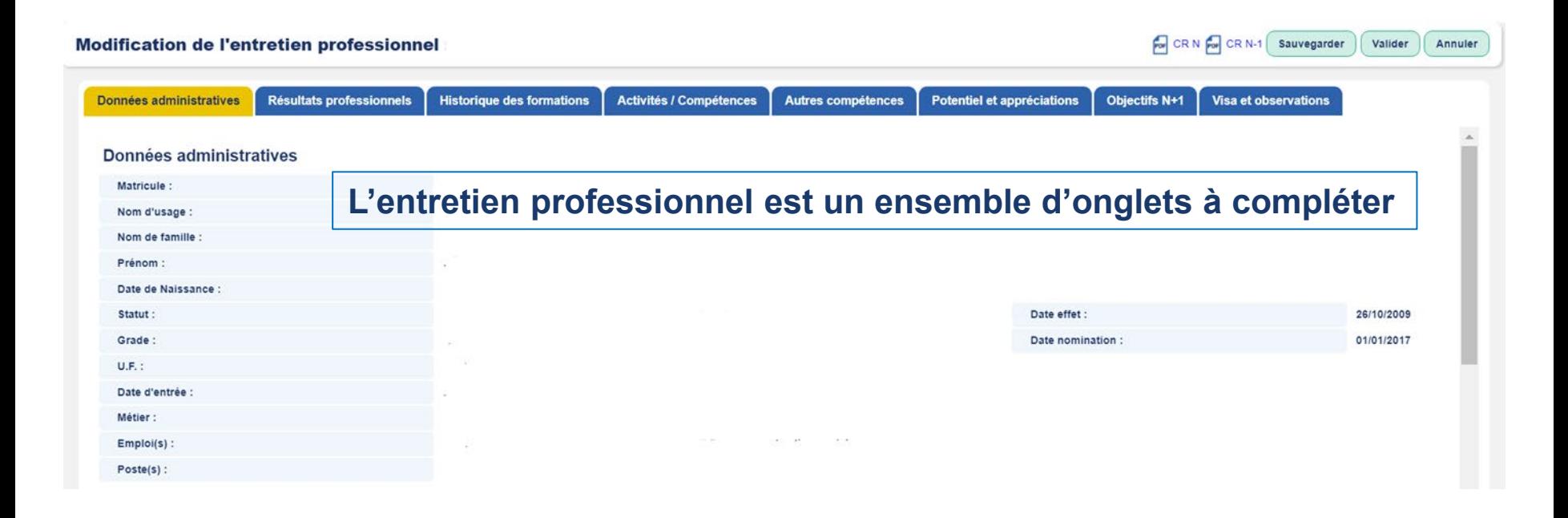

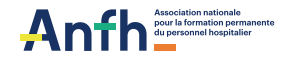

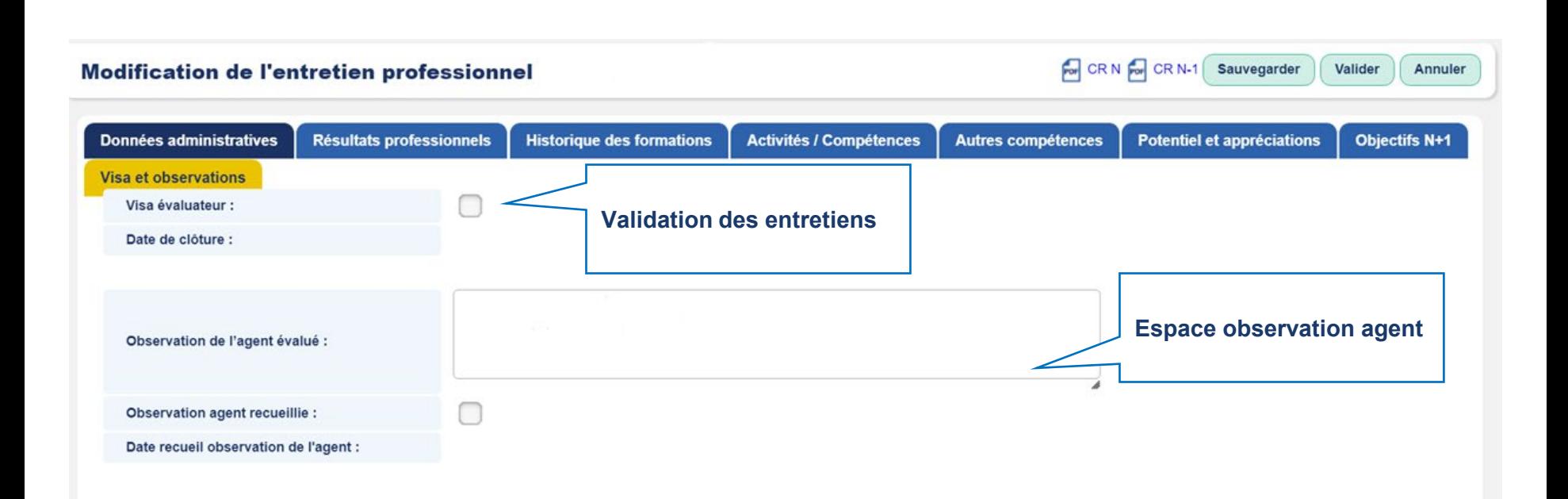

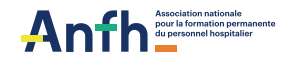

### **CIRCUIT RÉGLEMENTAIRE DE L'ENTRETIEN PRO (GE/GEA)**

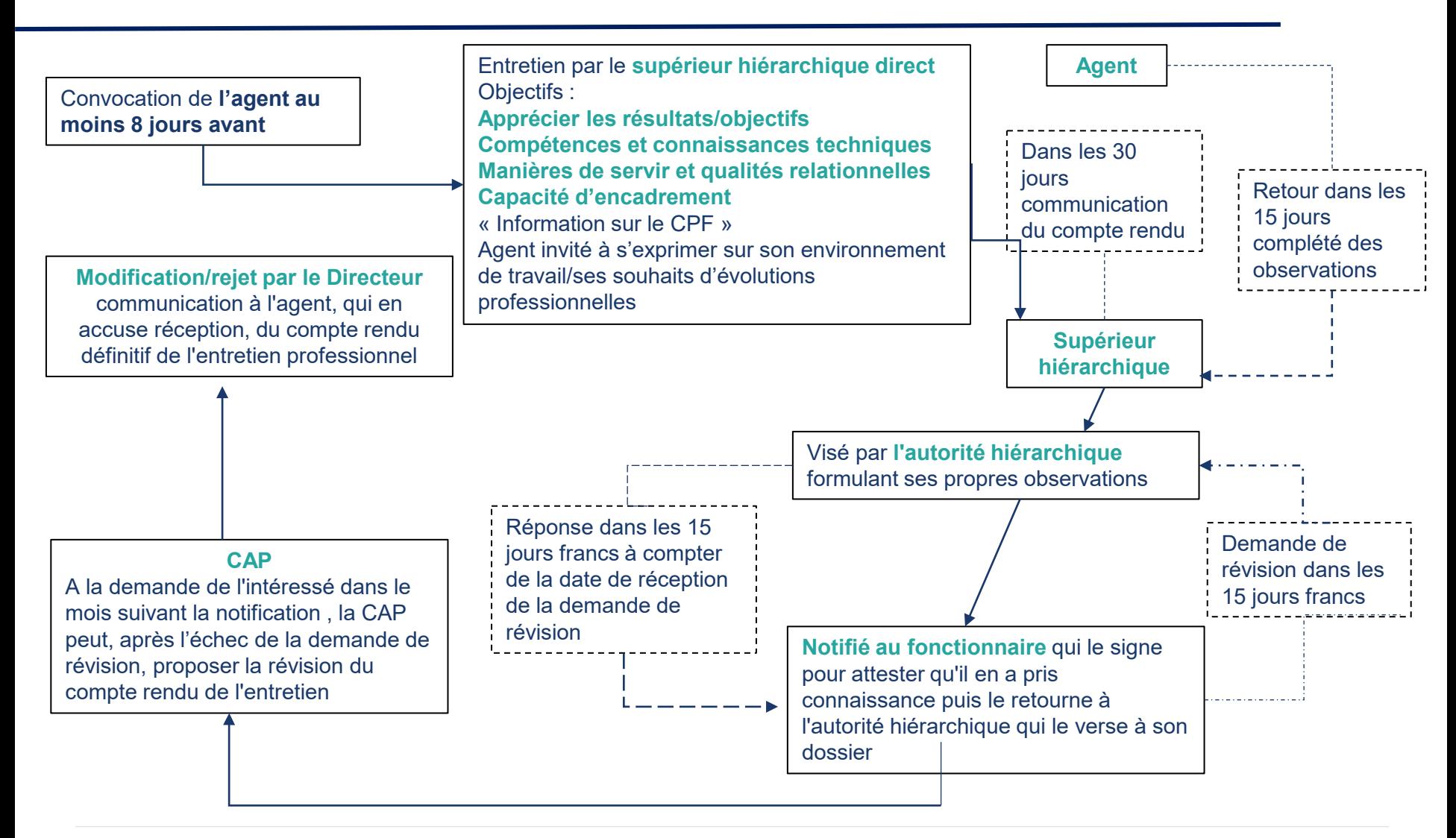

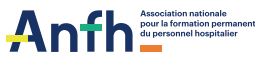

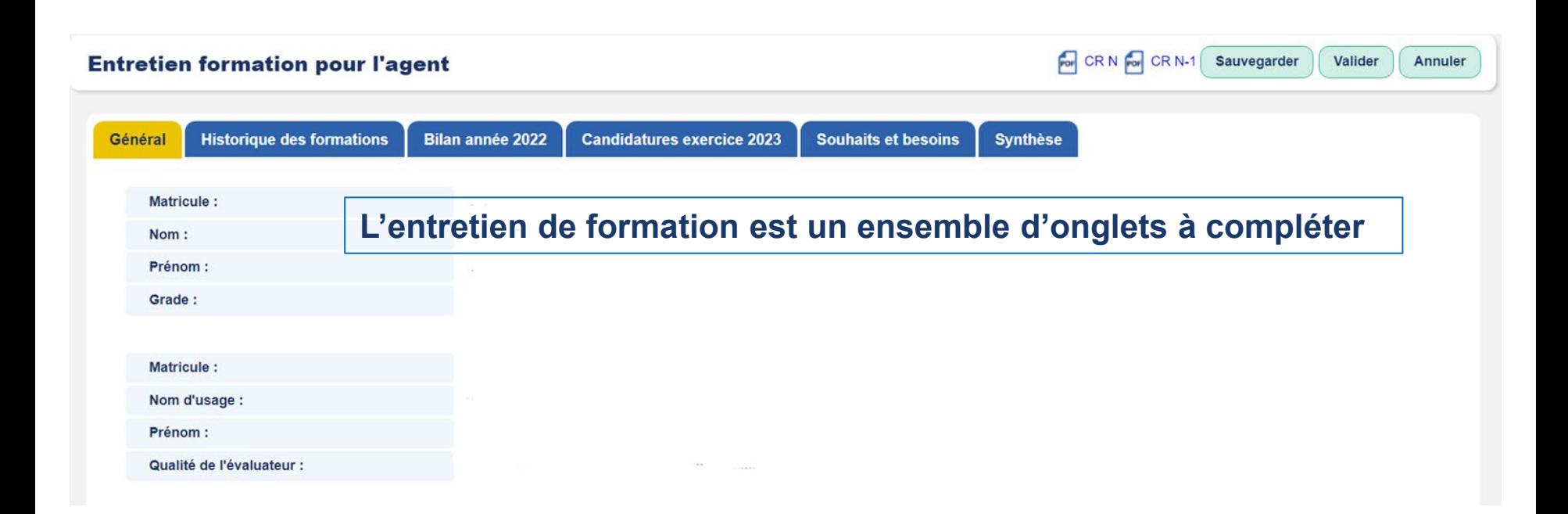

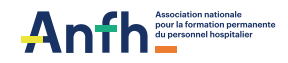

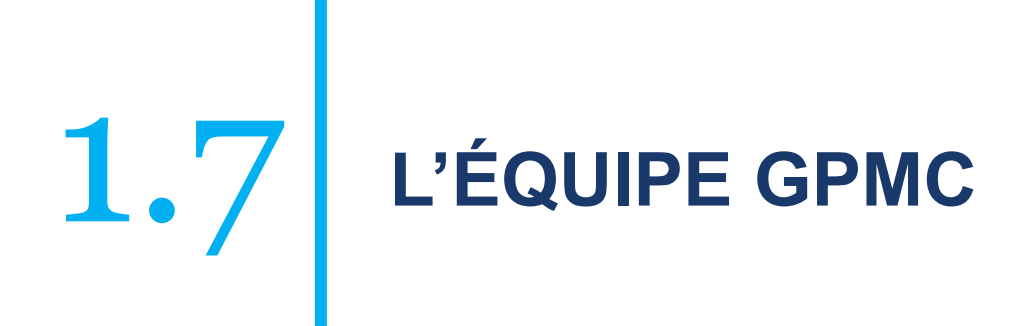

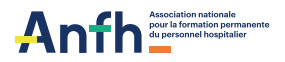

#### **L'ÉQUIPE GPMC**

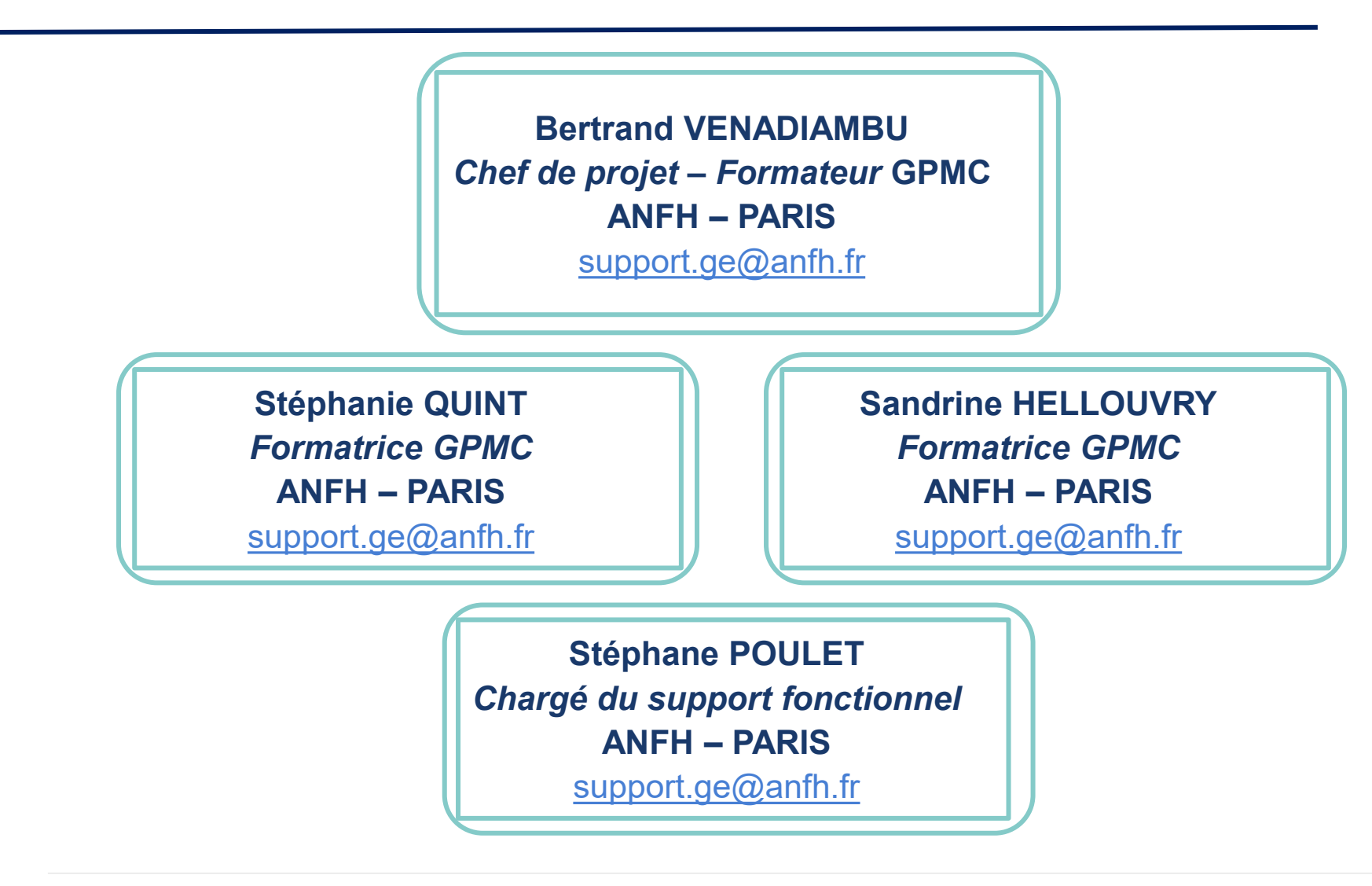

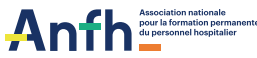

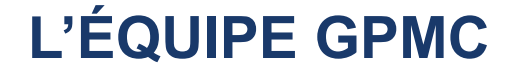

# **MERCI DE VOTRE ATTENTION**

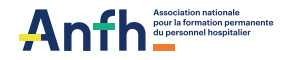